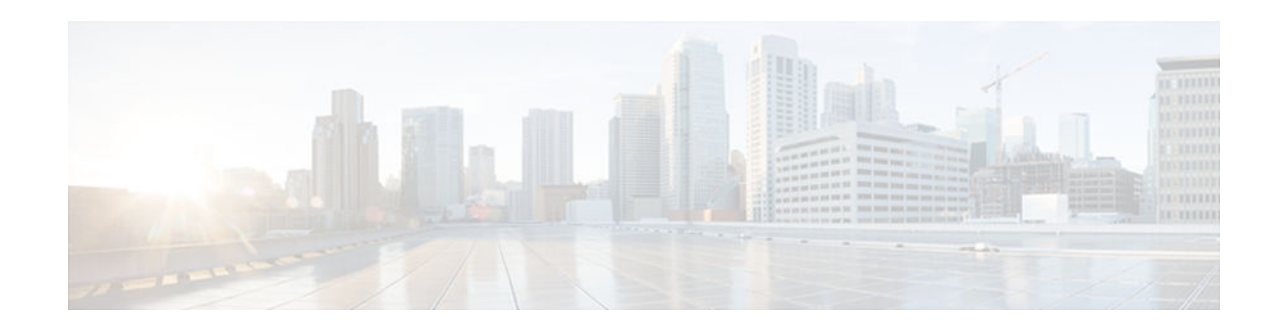

# **MQC Policy Map on Configured VC Range ATM**

#### **Last Updated: May 22, 2012**

The Modular Quality of Service Command Line Interface (MQC) Policy Map support on Configured VC Range ATM feature extends the functionality for policy maps on a single ATM VC to the ATM VC range.

- Finding Feature Information, page 1
- Information About MQC Policy Map on Configured VC Range ATM, page 1
- [How to Configure MQC Policy Map on Configured VC Range ATM, page 2](#page-1-0)
- [Configuration Examples for MQC Policy Map on Configured VC Range ATM, page 6](#page-5-0)
- [Additional References, page 6](#page-5-0)
- [Feature Information for MQC Policy Map on Configured VC Range ATM, page 8](#page-7-0)

## **Finding Feature Information**

Your software release may not support all the features documented in this module. For the latest feature information and caveats, see the release notes for your platform and software release. To find information about the features documented in this module, and to see a list of the releases in which each feature is supported, see the Feature Information Table at the end of this document.

Use Cisco Feature Navigator to find information about platform support and Cisco software image support. To access Cisco Feature Navigator, go to [www.cisco.com/go/cfn.](http://www.cisco.com/go/cfn) An account on Cisco.com is not required.

## **Information About MQC Policy Map on Configured VC Range ATM**

The MQC Policy Map Support on Configured VC Range feature simplifies the configuration of ATM VC ranges by allowing you to attach policy maps on a range of ATM VCs or on a specific VC within a range of VCs.

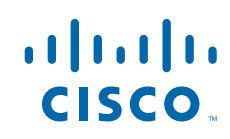

## <span id="page-1-0"></span>**How to Configure MQC Policy Map on Configured VC Range ATM**

- Attaching QoS Policies to an ATM PVC Range, page 2
- [Attaching QoS Policies to an Individual PVC Within an ATM PVC Range, page 3](#page-2-0)

### **Attaching QoS Policies to an ATM PVC Range**

Use the following configuration steps to attach a QoS policy to a range of ATM PVCs.

#### **SUMMARY STEPS**

- **1. enable**
- **2. configure terminal**
- **3.** interface atm slot**/**subslot**/**port[.subinterface] [**multipoint** | **point-to-point**]
- **4.** range [range-name] pvc start-vpi/start-vci end-vpi/end-vci
- **5. service-policy input output** *policy-map-name*
- **6. end**

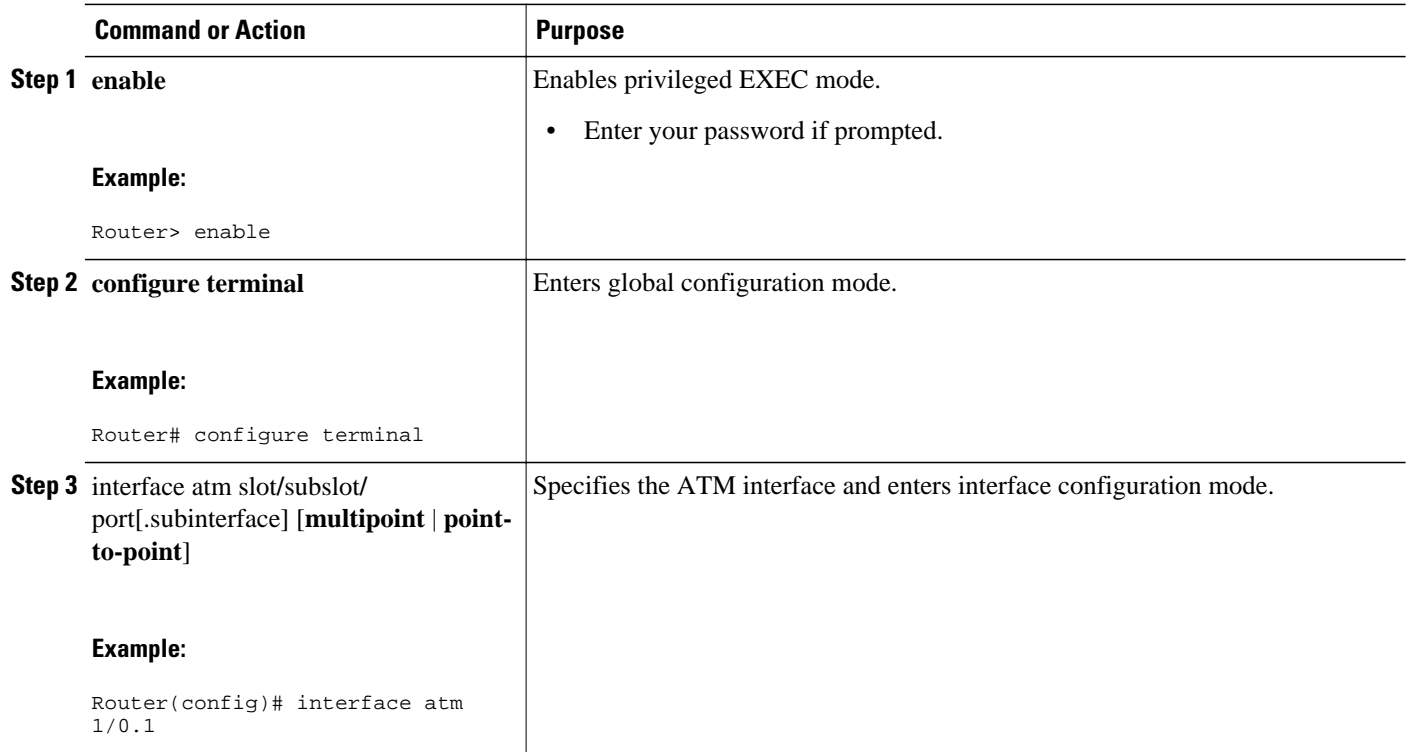

#### **DETAILED STEPS**

<span id="page-2-0"></span>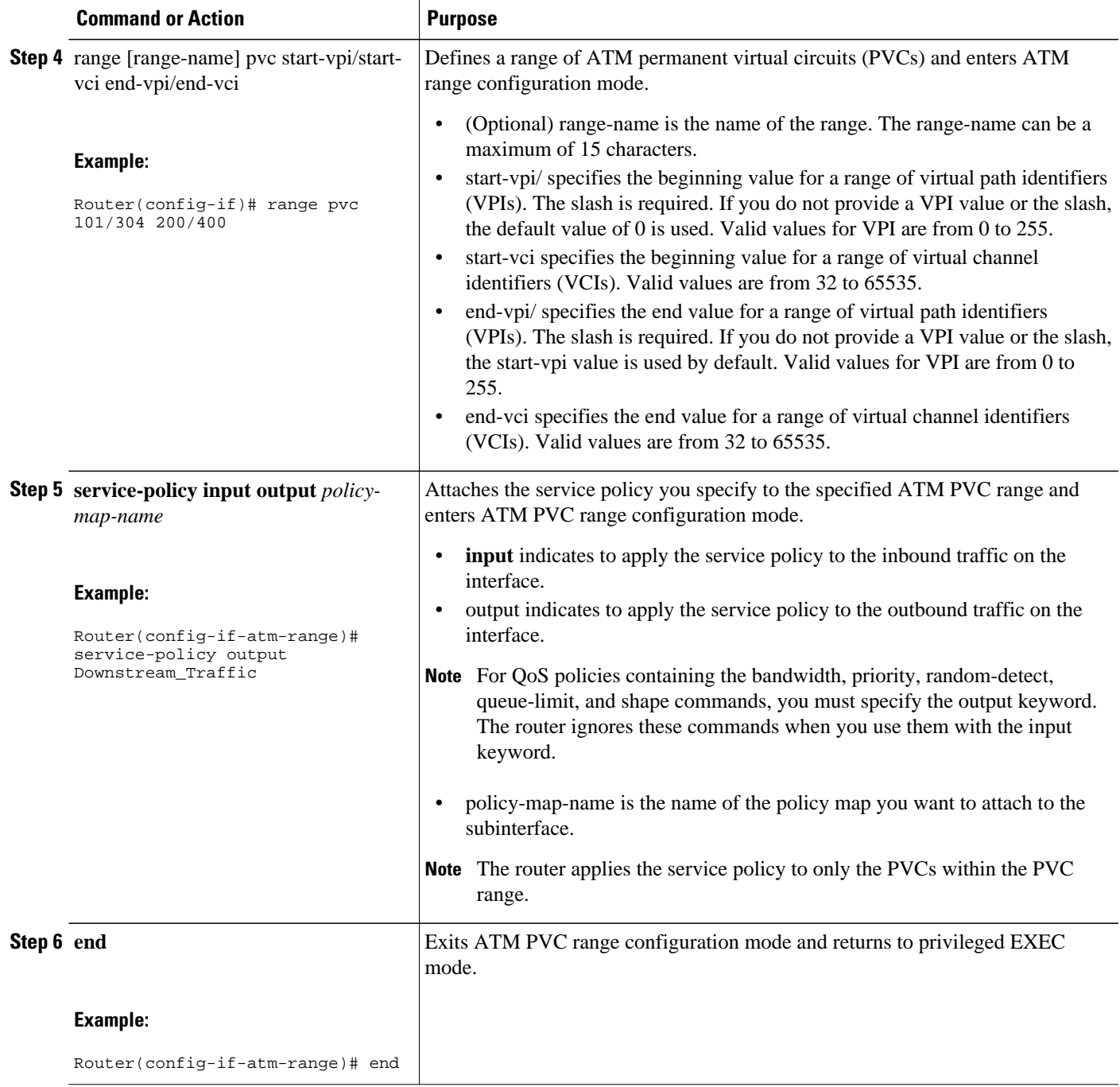

### **Attaching QoS Policies to an Individual PVC Within an ATM PVC Range**

Use the following configuration task to attach a QoS policy to an individual PVC within a range of ATM PVCs.

#### **SUMMARY STEPS**

- **1. enable**
- **2. configure terminal**
- **3.** interface atm slot**/**subslot**/**port[.subinterface] [**multipoint** | **point-to-point**]
- **4.** range [range-name] pvc start-vpi/start-vci end-vpi/end-vci
- **5.** pvc-in-range [pvc-name] vpi/vci
- **6. service-policy input output** *policy-map-name*
- **7. end**

#### **DETAILED STEPS**

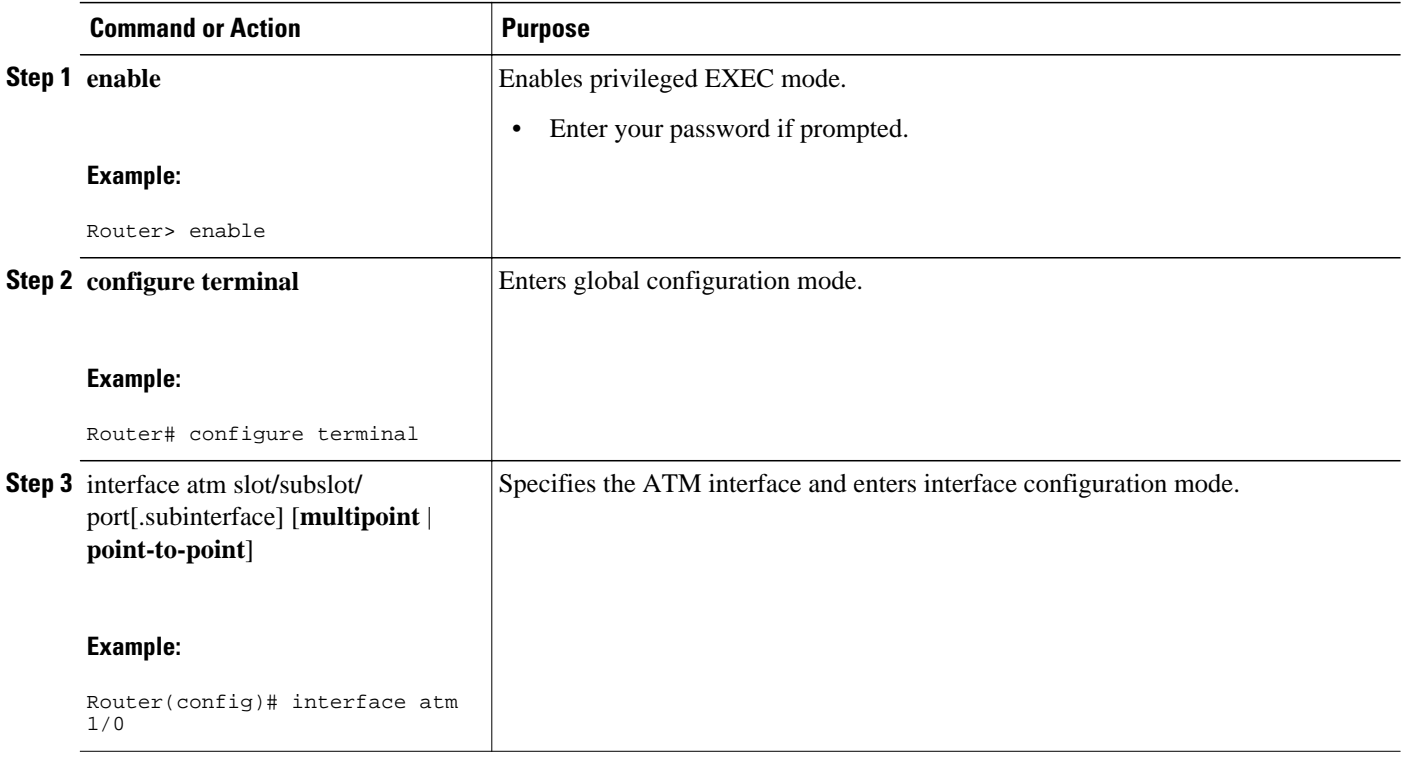

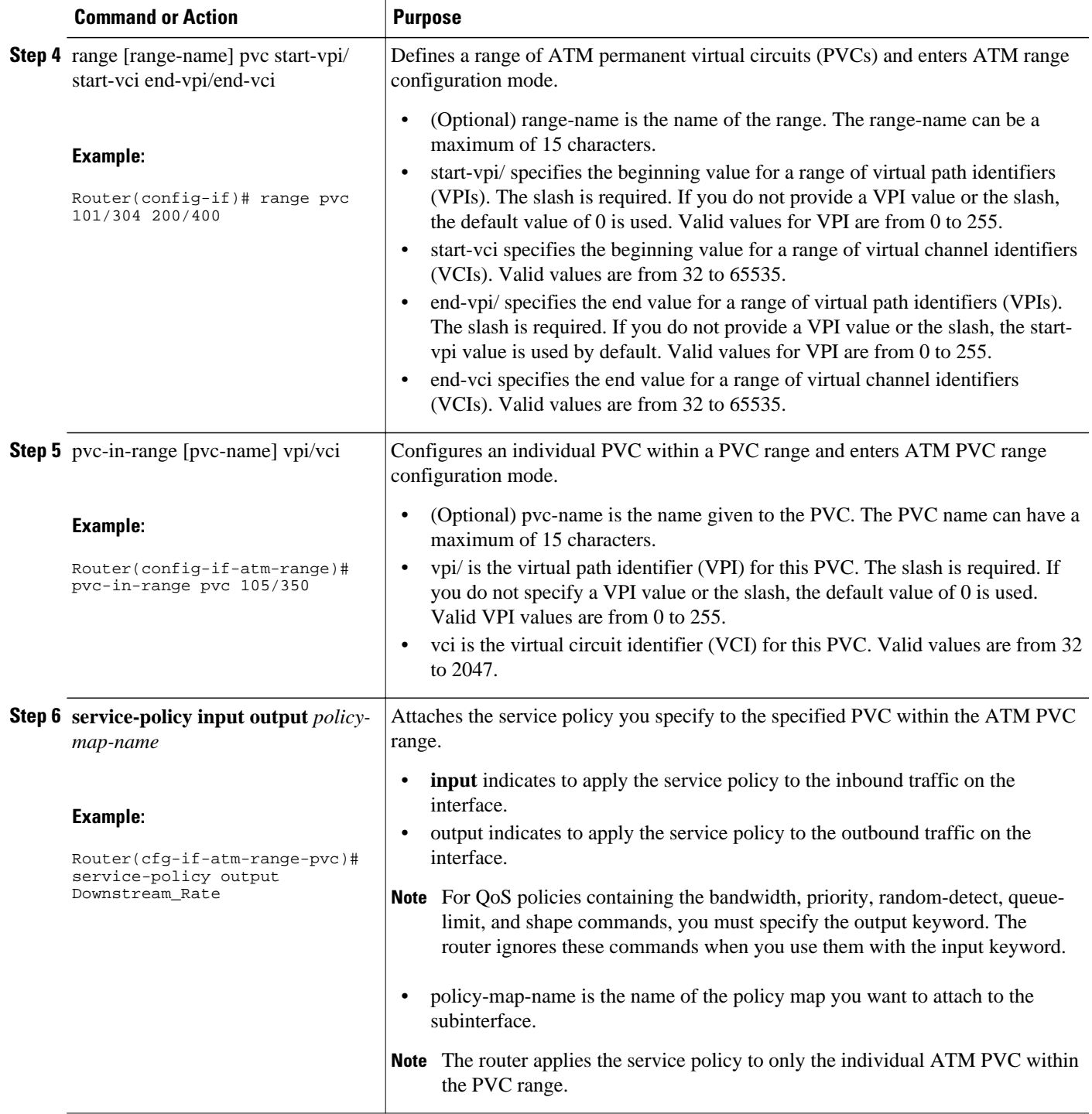

<span id="page-5-0"></span>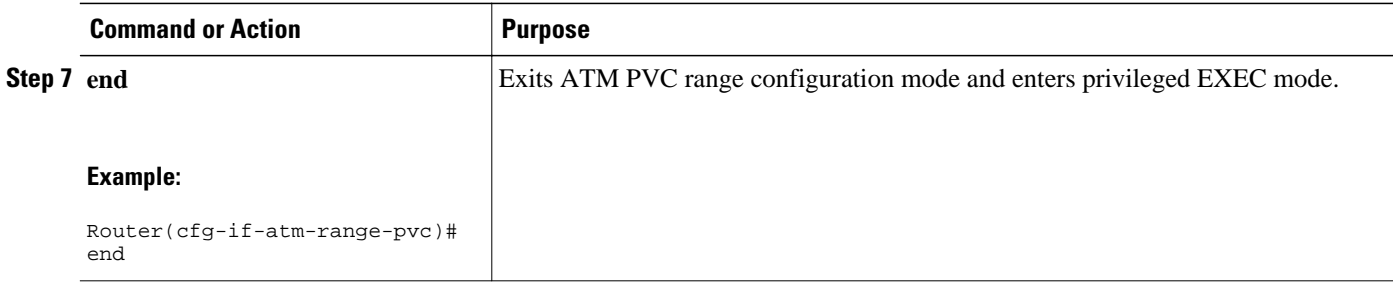

## **Configuration Examples for MQC Policy Map on Configured VC Range ATM**

- Attaching QoS Service Policies to an ATM PVC Range Example, page 6
- Attaching QoS Service Policies to an Individual PVC Within an ATM PVC Range Example, page 6

### **Attaching QoS Service Policies to an ATM PVC Range Example**

The following example configuration shows how to attach policy maps to a range of ATM PVCs. In the example, the service policy named voice is attached to the range of ATM PVCs 1/32 to 1/34. The router applies the service policy to all of the PVCs within the PVC range.

```
Router(config)# interface atm 2/0/0
Router(config-if)# range pvc 1/32 1/34
Router(config-if-atm-range)# service-policy input voice
```
### **Attaching QoS Service Policies to an Individual PVC Within an ATM PVC Range Example**

The following example configuration shows how to attach policy maps to a specific PVC within a PVC range. In the example, the service policy named data is attached to PVC 1/33 within the PVC range 1/32 to 1/34. The router applies the service policy to only PVC 1/33.

```
Router(config)# interface atm 2/0/0
Router(config-if)# range pvc 1/32 1/34
Router(config-if-atm-range)# service-policy input voice
Router(config-if-atm-range)# pvc-in-range 1/33
Router(config-if-atm-range-vc)# service-policy input data
```
## **Additional References**

The following sections provide references related to MQC Policy Map Support on Configured VC Range.

#### **Related Documents**

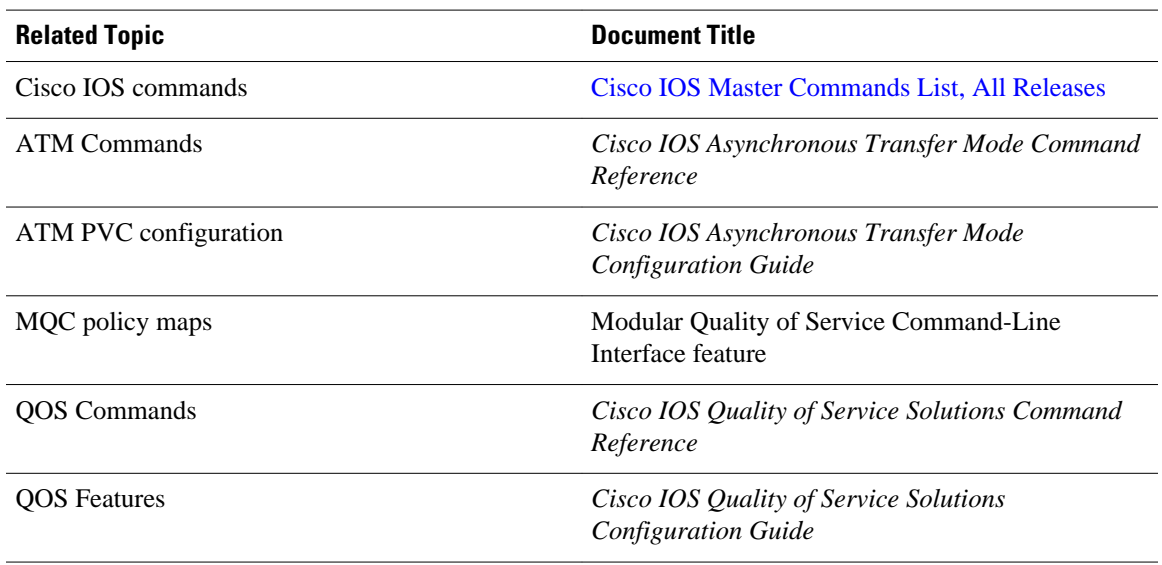

#### **MIBs**

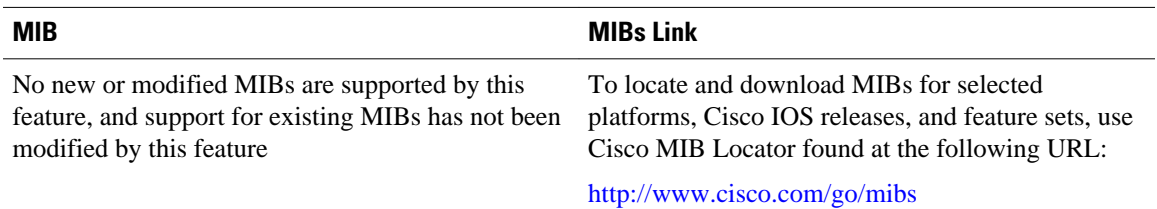

#### **Technical Assistance**

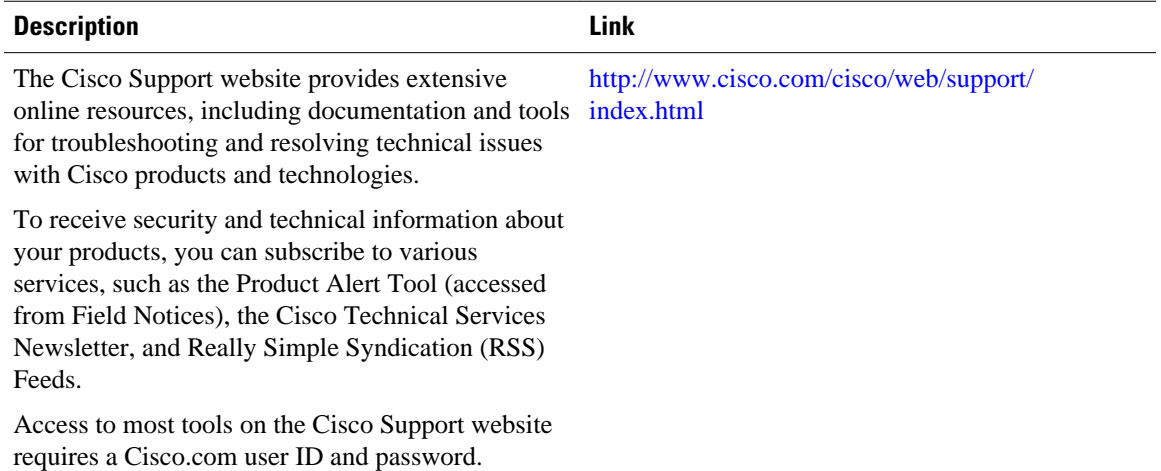

## <span id="page-7-0"></span>**Feature Information for MQC Policy Map on Configured VC Range ATM**

The following table provides release information about the feature or features described in this module. This table lists only the software release that introduced support for a given feature in a given software release train. Unless noted otherwise, subsequent releases of that software release train also support that feature.

Use Cisco Feature Navigator to find information about platform support and Cisco software image support. To access Cisco Feature Navigator, go to [www.cisco.com/go/cfn.](http://www.cisco.com/go/cfn) An account on Cisco.com is not required.

| <b>Feature Name</b>                                  | <b>Releases</b>                          | <b>Feature Information</b>                                                                                                    |
|------------------------------------------------------|------------------------------------------|----------------------------------------------------------------------------------------------------|
| MQC Policy Map Support on<br>Configured VC Range ATM | $12.2(28)$ SB $12.4(2)$ T<br>12.2(33)SRE | The Modular Quality of Service<br>Command Line Interface (MQC)<br>Policy Map support on<br>configured VC range feature<br>extends the functionality for<br>policy maps on a single ATM VC<br>to the ATM VC range. |
|                                                      |                                          | The following command was<br>introduced or modified: service-<br>policy                                                                                                    |

*Table 1 Feature Information for MQC Policy Map Support on Configured VC Range*

Cisco and the Cisco logo are trademarks or registered trademarks of Cisco and/or its affiliates in the U.S. and other countries. To view a list of Cisco trademarks, go to this URL: [www.cisco.com/go/trademarks](http://www.cisco.com/go/trademarks). Third-party trademarks mentioned are the property of their respective owners. The use of the word partner does not imply a partnership relationship between Cisco and any other company. (1110R)

Any Internet Protocol (IP) addresses and phone numbers used in this document are not intended to be actual addresses and phone numbers. Any examples, command display output, network topology diagrams, and other figures included in the document are shown for illustrative purposes only. Any use of actual IP addresses or phone numbers in illustrative content is unintentional and coincidental.

© 2012 Cisco Systems, Inc. All rights reserved.